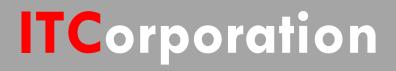

# SecureFirst

How to allow wireless traffic over a site to site VPN when the WLAN is bridged to the LAN

KNOWLEDGE DATABASE

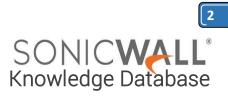

# How to allow wireless traffic over a site to site VPN when the WLAN is bridged to the LAN

## Procedure:

When setting up a site to site VPN with the WLAN bridged, even though the WLAN is in the same subnet as the LAN, it will not be able to pass traffic over the site to site VPN. This is due to the zone based rules. By default rules are created for the LAN zone or the zone/subnet specified in the VPN. If X0 subnet, LAN subnets, or LAN primary subnet is selected as the local network in the VPN it will include the subnet of the WLAN network, but not the zone. If wireless traffic should be allowed to pass over the VPN, please go to the access rules and create two rules. The first rule should be from zone WLAN and to zone VPN where the source network is the W0 subnet or WLAN subnet and the destination network is the remote network that is reached through the VPN. The service on this rule by default should be set to Any. The second rule should be from zone VPN to zone WLAN. It should have the source network as the remote VPN network and the destination network should be the WLAN subnet, W0 subnet or the wireless subnet in question. Please see the screen shots below.

General Advanced QoS Setting Action Ope From : WLAN VPN To: Source Ports Any Any Sources W0 Subnet Destination Network Users Induded: All Users Excluded: None searc will be denie Always on Scheduler VPN Access rule Enable Looging Enable Geo-IP Filter Allow Fragmented Packets Enable Botnet Filter Enable flow reporting Enable packet monito Enable Management

TCorporation<sup>®</sup>

Add Close Help

SONICWALL' Network Security Appliance

| Genera                   | Advanced (               | QoS                                          |
|--------------------------|--------------------------|----------------------------------------------|
| Settings                 |                          |                                              |
| Action:                  | ● Allow ○ Deny ○ Discard |                                              |
| From :                   | VPN                      | ~                                            |
| To :                     | WLAN                     | ~                                            |
| Source Port:             | Any                      | ~ ·                                          |
| Service:                 | Any                      | ~                                            |
| Source:                  | Destination Network      | ~                                            |
| Destination:             | W0 Subnet                | ~                                            |
| Users<br>Included:       | All                      | these users will be allowed if not excluded, |
| Users<br>Excluded:       | None                     | these users will be denied.                  |
| Schedule:                | Always on                | ~                                            |
| Comment:                 | VPN Access rule          |                                              |
| Enable Logging           |                          | Enable Geo-IP Filter                         |
| Allow Fragmented Packets |                          | Enable Botnet Filter                         |
| Enable flo               | w reporting              |                                              |
| Enable pa                | cket monitor             |                                              |
| Enable Ma                | anagement                |                                              |
|                          |                          |                                              |
|                          |                          |                                              |

### **RESOLUTION FOR SONICOS 6.5 AND LATER**

SonicOS 6.5 was released September 2017. This release includes significant user interface changes and many new features that are different from the SonicOS 6.2 and earlier firmware. The below resolution is for customers using SonicOS 6.5 and later firmware.

### **Procedure:**

When setting up a site to site VPN with the WLAN bridged, even though the WLAN is in the same subnet as the LAN, it will not be able to pass traffic over the site to site VPN. This is due to the zone based rules. By default rules are created for the LAN zone or the zone/subnet specified in the VPN. If X0 subnet, LAN subnets, or LAN primary subnet is selected as the local network in the VPN it will include the subnet of the WLAN network, but not the zone. If wireless traffic should be allowed to pass over the VPN, please go to the access rules and create two rules. The first rule should be from zone WLAN and to zone VPN where the source network is the W0 subnet or WLAN subnet and the

> Calle 146 #7-64. Bogotá D.C. Colombia +57 1 466 0599 / +57 315 786 8258 sales@itclatam.com / tss@itclatam.com REV 1.01

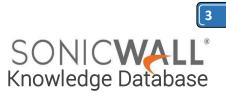

destination network is the remote network that is reached through the VPN. The service on this rule by default should be set to Any. The second rule should be from zone VPN to zone WLAN. It should have the source network as the remote VPN network and the destination network should be the WLAN subnet, W0 subnet or the wireless subnet in question. Please see the screen shots below.

Login to Sonicwall Device.

- 1. Click Manage in the top navigation menu
- 2. Click on Rules | Access Rules
- 3. Click on Add and Create the rule as below

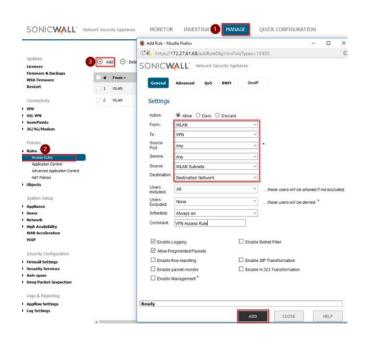

| General               | Advanced QoS BWM       | GeolP                                          |  |
|-----------------------|------------------------|------------------------------------------------|--|
| Settings              |                        |                                                |  |
| Action:               | ● Allow ○ Deny ○ Disca | rd                                             |  |
| From :                | VPN                    | ~                                              |  |
| To :                  | WLAN                   | ~                                              |  |
| Source<br>Port        | Any                    | •                                              |  |
| Service:              | Any                    | ~                                              |  |
| Source:               | Destination Network    | ~                                              |  |
| Destination:          | WLAN Subnets           | ~                                              |  |
| Users<br>Included:    | All                    | * these users will be allowed if not excluded, |  |
| Users<br>Excluded:    | None                   | * these users will be denied.                  |  |
| Schedule:             | Always on              | ~                                              |  |
| Comment               | VPn Access Rule        |                                                |  |
|                       |                        |                                                |  |
| Enable Logging        |                        | Enable Botnet Filter                           |  |
| Allow Fra             | agmented Packets       |                                                |  |
| Enable flow reporting |                        | Enable SIP Transformation                      |  |
| Enable packet monitor |                        | Enable H.323 Transformation                    |  |
| Enable M              | lanagement *           |                                                |  |
|                       |                        |                                                |  |
| Beady                 |                        |                                                |  |
| Ready                 |                        |                                                |  |
|                       |                        | ADD CLOSE HELP                                 |  |

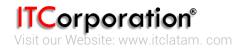